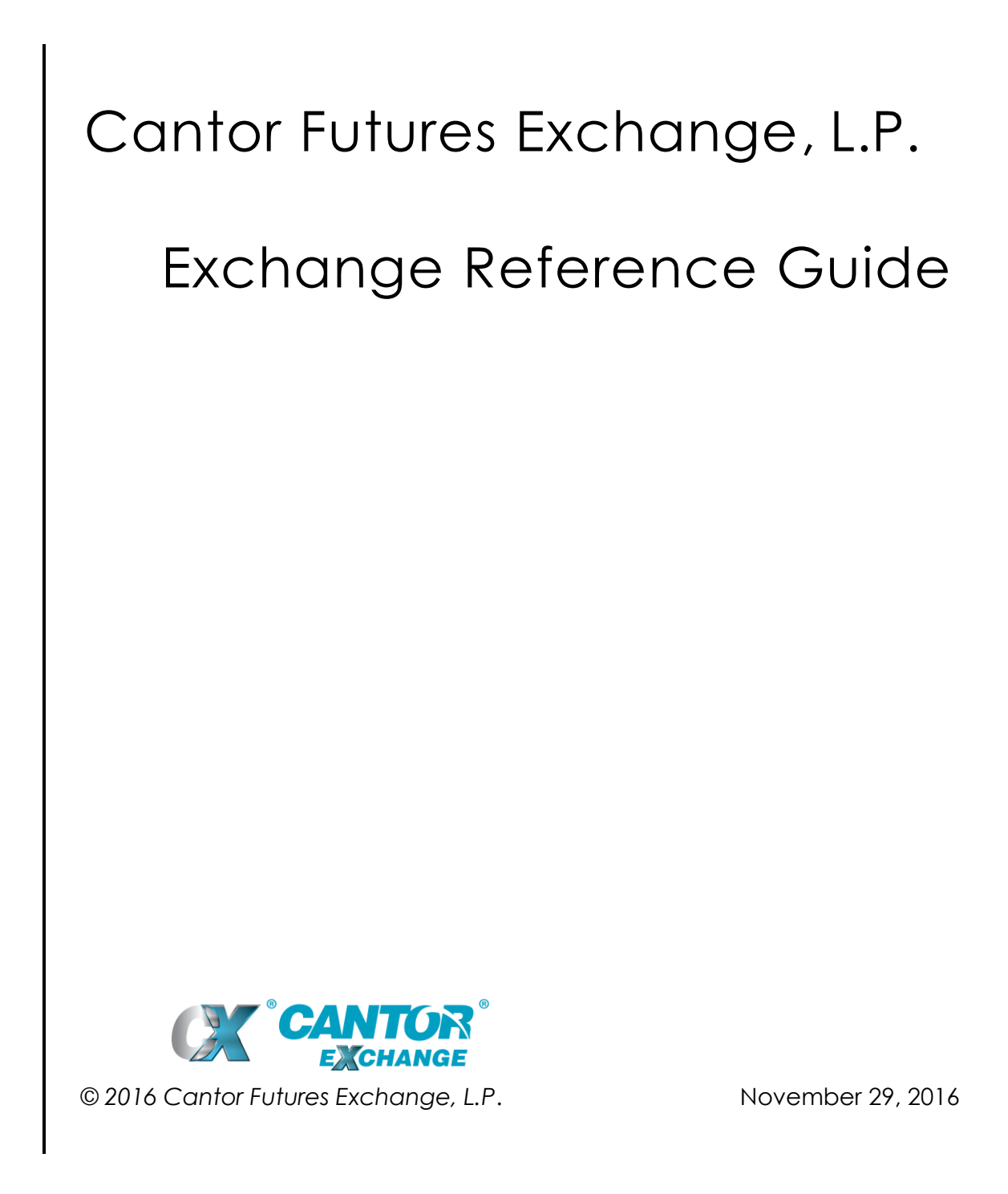

## **Contents**

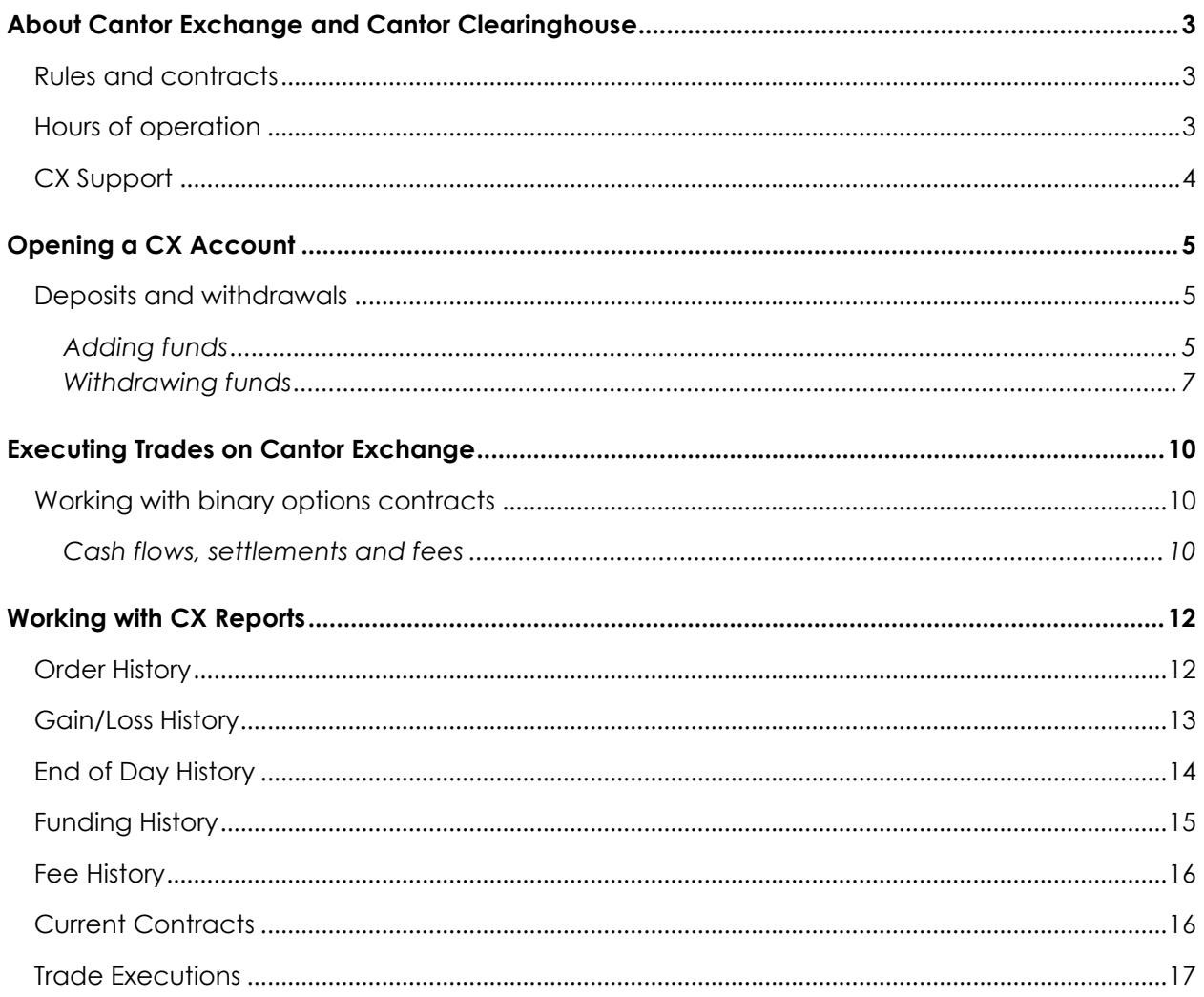

# <span id="page-2-0"></span>**About Cantor Exchange and Cantor Clearinghouse**

Cantor Futures Exchange, L.P. ("Cantor Exchange" or "CX") has been approved by the U.S. Commodity Futures Trading Commission ("CFTC") as a Designated Contract Market ("DCM"). Cantor Exchange establishes the rules of fair trading, offers the electronic trading platform for matching buyers and sellers, and supervises the trading practices of all Participants in the exchange.

Cantor Clearinghouse, L.P. ("Cantor Clearinghouse"), a sister company of Cantor Exchange, has been approved by the CFTC as a registered Derivatives Clearing Organization ("DCO"). Cantor Clearinghouse settles all trades between buyers and sellers on the Cantor Exchange and ensures the integrity of the marketplace. All Participants in Cantor Exchange, once approved, automatically become Participants in Cantor Clearinghouse upon funding of their accounts.

#### <span id="page-2-1"></span>**Rules and contracts**

Before you begin, make sure you understand the risks associated with binary options trading and the rules for trading on a regulated exchange. For more information, see the [exchange and](http://www.cantorexchange.com/rules)  [clearinghouse rules](http://www.cantorexchange.com/rules) on the Cantor Exchange website.

Your participation in the Cantor Exchange is governed by the Participant Agreement, a copy of which is provided to you when you register.

The exchange currently makes available contracts for six foreign exchange currency pairs and Gold: Euro/US dollar (EUR/USD), British pound/US dollar (GBP/USD), US dollar/Japanese yen (USD/JPY), Australian dollar/US dollar (AUD/USD), Euro/Japanese yen (EUR/JPY), British pound/Japanese yen (GBP/JPY), and Gold/US dollar (XAU/USD). For more information, see the [contract rules](http://www.cantorexchange.com/rules) on the Cantor Exchange website.

### <span id="page-2-2"></span>**Hours of operation**

Contracts listed on the Cantor Exchange are generally open for trading Sunday 6:30 PM ET until Friday 4:00 PM ET, except that no trading occurs between the hours of 4:00 PM ET and 6:30 PM ET daily.

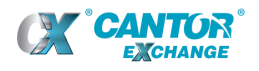

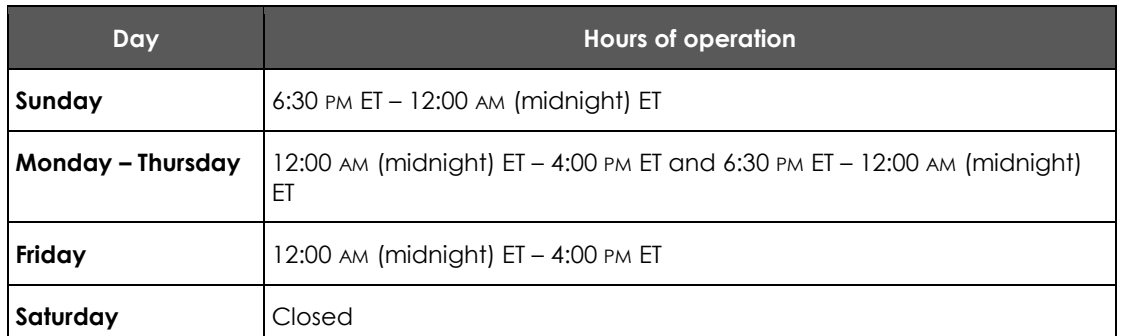

Note that trading may be suspended for routine maintenance and any announced periods of non-routine maintenance.

The **holiday schedule** is available on the Cantor Exchange website.

### <span id="page-3-0"></span>**CX Support**

The CX Participant Support team is available to assist you during trading hours. If you have a problem getting started or working with Cantor Exchange, contact CX Participant Support:

#### +1 212-829-5440 [participants@cantorexchange.com](mailto:participants@cantorexchange.com?subject=Cantor%20Exchange%20support)

Additional contact options are available on the Cantor Exchange website:

<http://www.cantorexchange.com/contact>

## <span id="page-4-0"></span>**Opening a CX Account**

In order to submit live trading orders into the exchange for execution and receive our proprietary market data information, you must first register with CX and receive approval as an exchange Participant. You can get more information about becoming a Participant on the Cantor Exchange website:

<http://www.cantorexchange.com/About-CX/Become-a-Participant.aspx>

**NOTE** Cantor Exchange is a direct-access market. Individual traders become direct Participants in the exchange. An affiliation with a Broker or Futures Commission Merchant ("FCM") is not required.

#### <span id="page-4-1"></span>**Deposits and withdrawals**

There are no fees for making deposits to and withdrawals from your account:

 You will need the consent of the Cantor Exchange to deposit an amount less than \$100 or to withdraw funds within 60 days after deposit.

The **Add Funds** section allows you to submit a request to add or withdraw funds in your account. The primary method of deposit is Automated Clearing House (ACH) transfer or electronic check. If you wish to make a deposit via wire transfer or paper check, please contact our CX Participant Support staff.

**IMPORTANT** All funds are deposited with Cantor Clearinghouse, even if you are affiliated with a Broker or FCM.

**NOTE** In order to transfer funds electronically, you'll need to supply your bank's ABA (routing) number and your bank account number.

#### <span id="page-4-2"></span>*Adding funds*

**Step 1.** Click or tap **Add Funds**.

The **Deposit Funds** form appears.

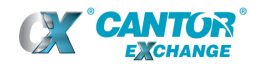

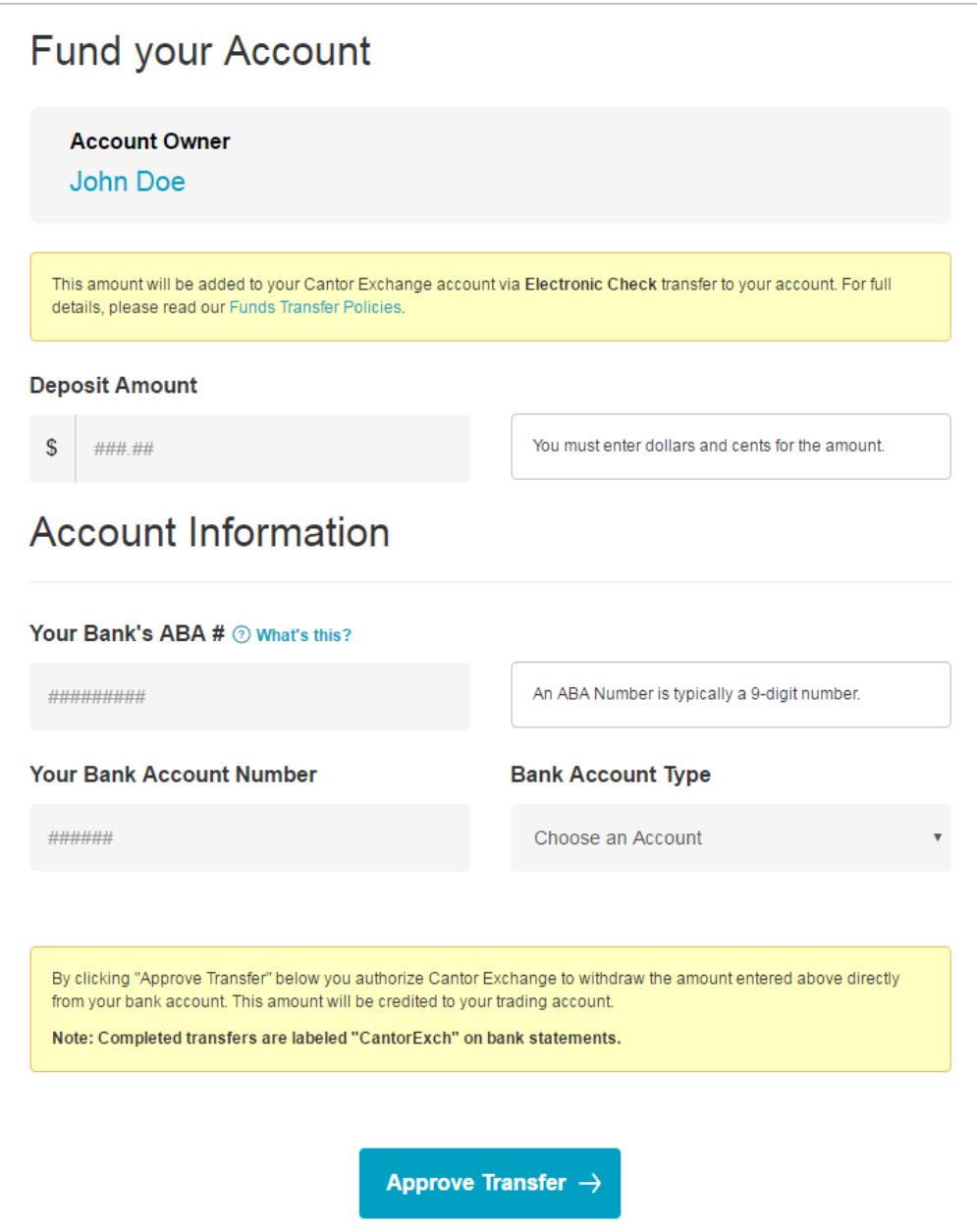

**Step 2.** Fill in the form, providing your identification information, banking information and the deposit amount.

**IMPORTANT** If this is your *first* deposit, you will be asked to provide your date of birth and social security number. You will also be asked to read the Cantor Exchange disclosure requirements and note whether you have anything to disclose. After your first deposit, you will no longer be asked to provide this information.

**NOTE** You will need the consent of the Cantor Exchange to deposit an amount less than \$100.

**Step 3.** When you are done, click or tap **Approve Transfer**.

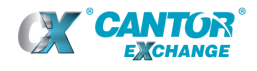

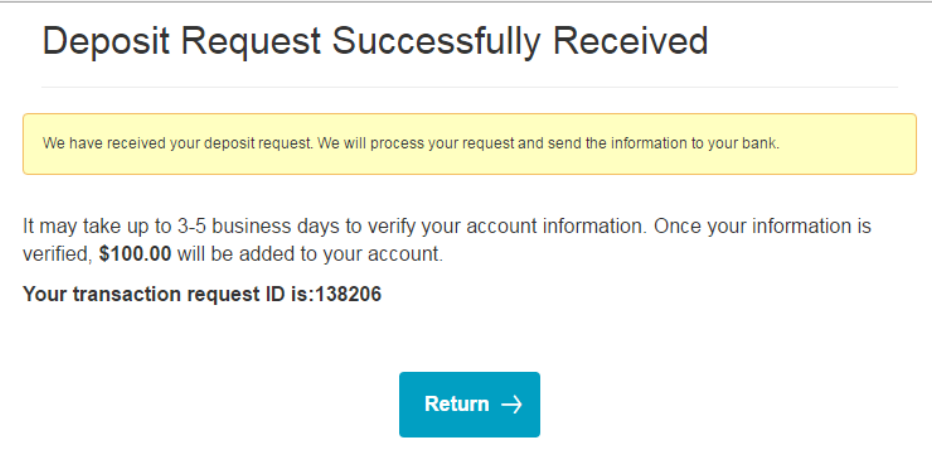

A confirmation message verifies your deposit.

#### <span id="page-6-0"></span>*Withdrawing funds*

**Step 1.** Click or tap **Add funds** and then click or tap **Withdraw Funds** at the top of the page.

The **Withdraw Funds** form appears.

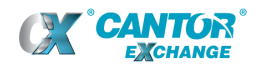

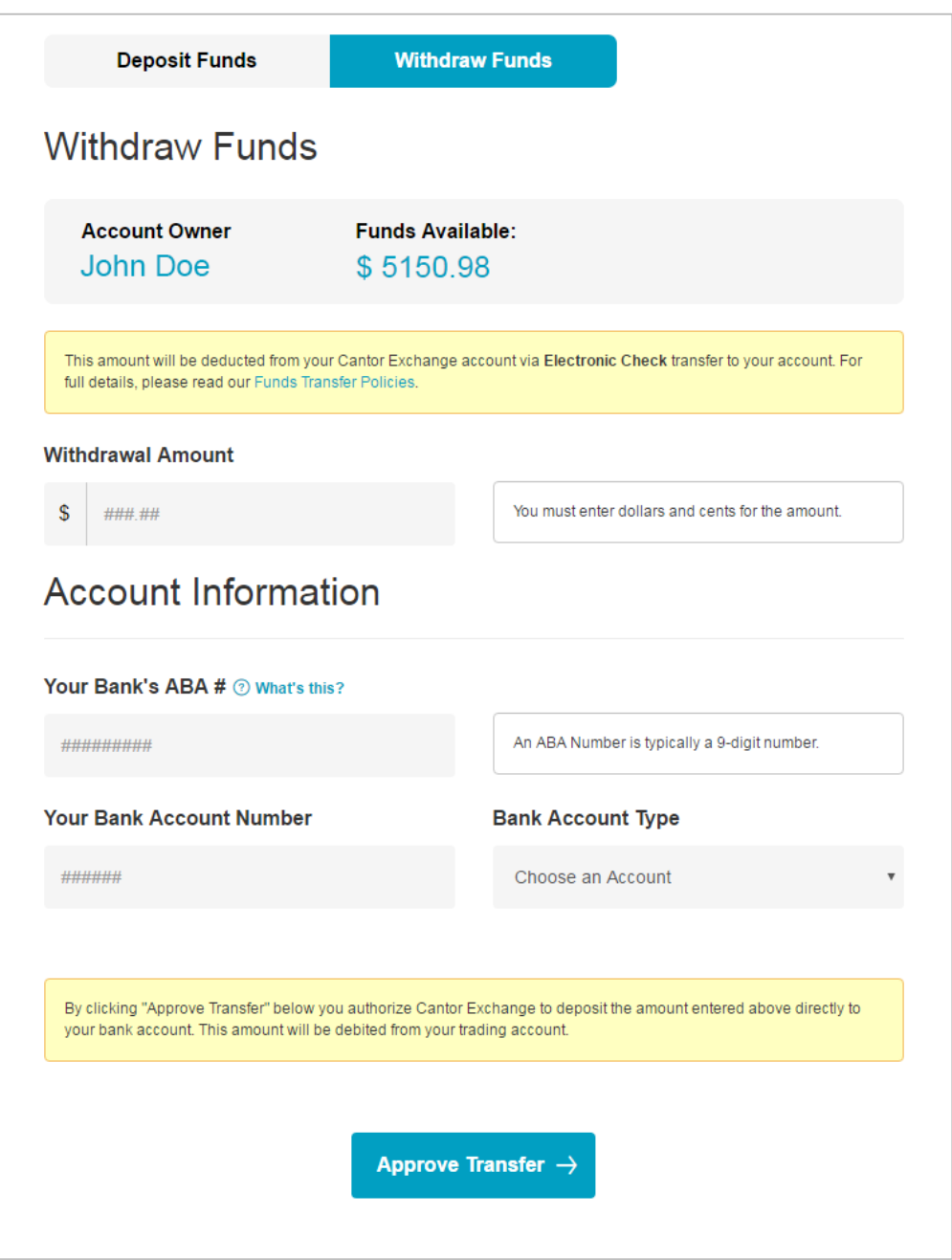

**Step 2.** Fill in the form, providing your banking information and the withdrawal amount.

**NOTE** You will need the consent of the Cantor Exchange to withdraw funds within 60 days after deposit.

**Step 3.** When you are done, click or tap **Approve Transfer**.

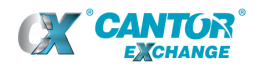

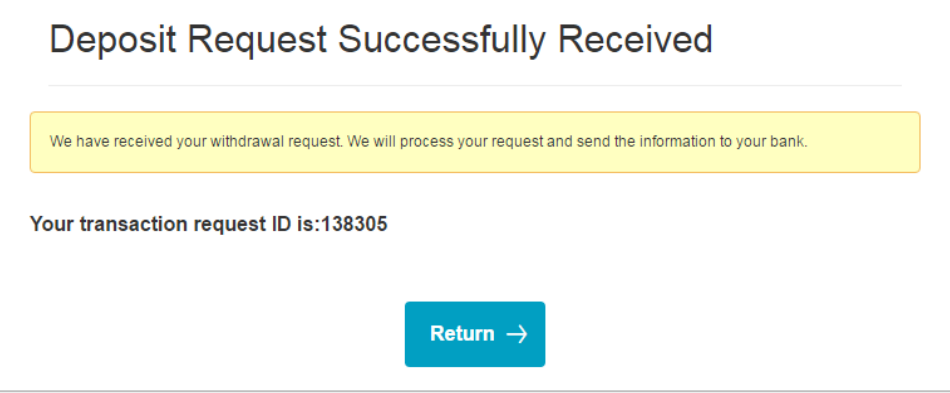

A confirmation message verifies your withdrawal.

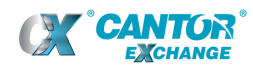

### <span id="page-9-0"></span>**Executing Trades on Cantor Exchange**

All traders in the exchange are treated equally, with no preferential access given to any Participant. Each order placed on the CX platform is matched strictly on price-time priority: orders at the best price always execute first; if there is more than one order at the same price, then the order entered first has the time priority and is filled first.

#### <span id="page-9-1"></span>**Working with binary options contracts**

A contract consists of three elements: the product, the expiry time, and the strike price.

- The exchange currently makes available contracts for six foreign exchange currency pairs and Gold: Euro/US dollar (EUR/USD), British pound/US dollar (GBP/USD), US dollar/Japanese yen (USD/JPY), Australian dollar/US dollar (AUD/USD), Euro/Japanese yen (EUR/JPY), British pound/Japanese yen (GBP/JPY), and Gold/US dollar (XAU/USD).
- Each product has an end-of-day expiration available in addition to other times as desired by market Participants, with expiries possible as frequently as every 5 minutes.
- Strike prices are set every 0.0005 for EUR/USD, GBP/USD, and AUD/USD, every 0.05 for USD/JPY, EUR/JPY, and GBP/JPY, and every 0.5 for XAU/USD.

**TIP** To see a list of all of the contracts currently trading at any given time in the exchange, click or tap **Reports** and then click or tap **Current Contracts**.

#### <span id="page-9-2"></span>*Cash flows, settlements and fees*

CX does not participate in any trades on the exchange. CX collects fees for each trade and clears trades through Cantor Clearinghouse, but it has no financial interest in the outcome of any trade made on the exchange.

The total cost of a trade (combined Buy cost and Sell cost) always adds up to \$1.00. The buyer's cost is the trade price. The seller's cost is \$1.00 minus the trade price. So if a trade occurs at a price of \$0.35, the buyer's cost is \$0.35 and the seller's cost is \$0.65.

At expiry time (or settlement time):

- If the index level is above the strike price, the buyer's account is credited \$1.00.
- If the index level is below the strike price, the seller's account is credited \$1.00.
- If the index level is exactly equal to the strike price, both the buyer's account and the seller's account are each credited \$0.50.

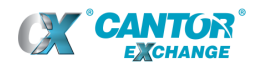

In the following examples, per-contract fees are charged in the amount of \$0.01 per contract for each standing order that executes, and \$0.01 for each in-the-money settlement (the current Exchange [fee schedule](http://www.cantorexchange.com/Market-Overview/Fee-Schedule.aspx) is available on the Cantor Exchange website):

 A trader enters a standing Buy order for \$0.40, which is later matched with a trader who enters a corresponding Sell order. The buyer's account is charged \$0.41 (\$0.40 for the Buy cost of the trade and \$0.01 for the standing limit order fee). The seller's account is charged \$0.60 for the Sell cost of the trade.

When the contract settles, the index price is above the strike price and the buyer's position wins. The seller's account is not charged any fees, ending with a net loss of \$0.60. The buyer's account is credited \$0.99 (\$1.00 for the winning position, minus \$0.01 for the in-the-money fee), ending with a net profit of \$0.58 (\$1.00 payout minus \$0.40 for the initial trade cost and \$0.02 in fees).

 A trader enters a standing Sell order for \$0.30, which is matched with a trader who enters a corresponding Buy order. The seller's account is charged \$0.71 (\$0.70 for the Sell cost of the trade, that is, \$1.00 minus the trade price of \$0.30, and \$0.01 for the standing limit order fee). The buyer's account is charged \$0.30 for the Buy cost of the trade.

When the contract settles, the index price is below the strike price and the seller's position wins. The buyer's account is not charged any fees, ending with a net loss of \$0.30. The seller's account is credited \$0.99 (\$1.00 for the winning position, minus \$0.01 for the in-the-money fee), ending with a net profit of \$0.28 (\$1.00 payout minus \$0.70 for the initial trade cost and \$0.02 in fees).

For more information on entering orders in the exchange, see the trading tutorials available on the CX Markets website:

<http://www.cxmarkets.com/how-to/all-topics/>

## <span id="page-11-0"></span>**Working with CX Reports**

CX provides a set of built-in reports on the [Cantor Exchange account site](http://cantorexchange.com/your-account.aspx) to assist you in tracking your trade results and managing your account balances.

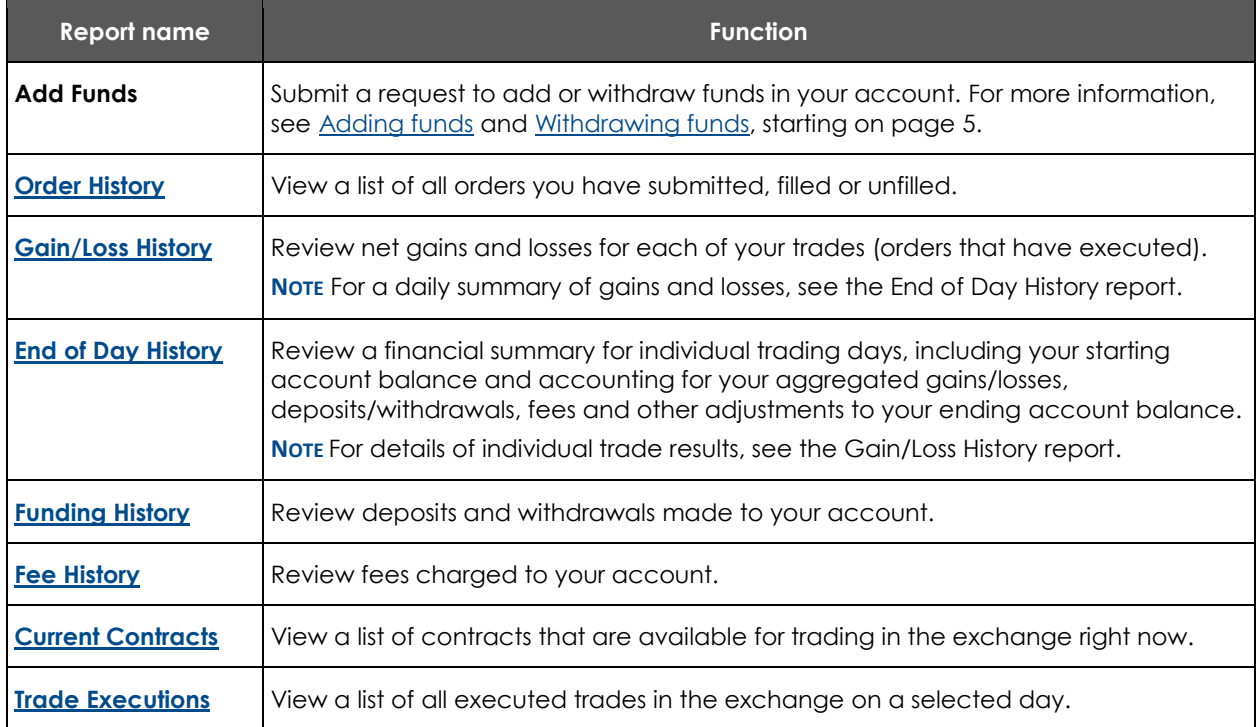

#### <span id="page-11-1"></span>**Order History**

**Order History** opens a list of all orders you have submitted, filled or unfilled.

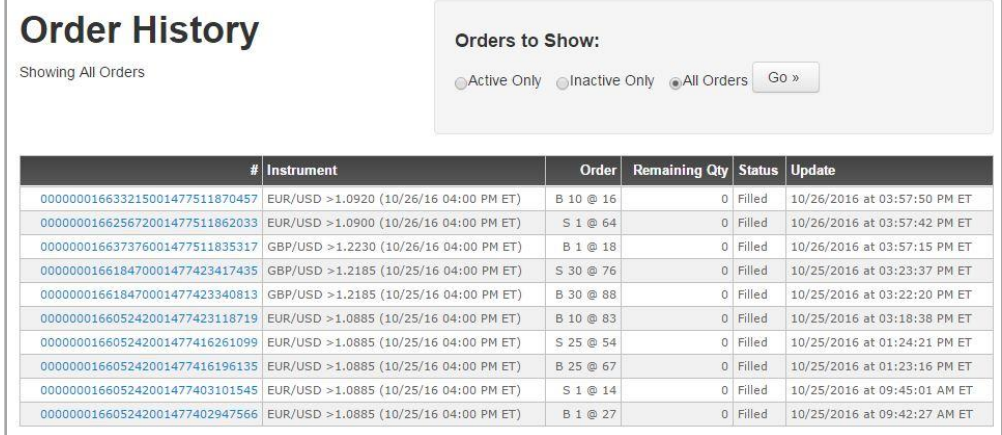

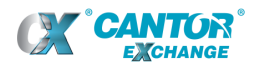

The Order History report lists all of the orders you have placed, sorted by order number, with the most recent orders at the top of the list.

Each entry includes the following information for each order:

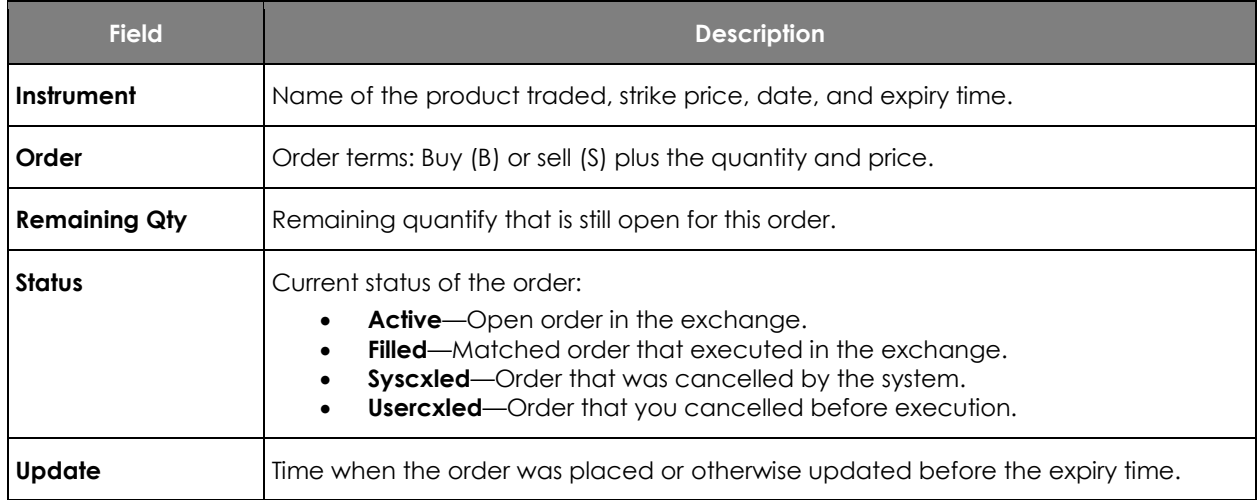

You can filter the entries in the report in the **Orders to Show** section:

- **Active Only**: open orders in the exchange that have not reached expiration.
- **Inactive Only**: orders that have executed or that were cancelled or expired without executing.
- **All Orders**: Both active and inactive orders.

#### <span id="page-12-0"></span>**Gain/Loss History**

**Gain/Loss History** opens a list of net gains and losses from each of your trades in the exchange.

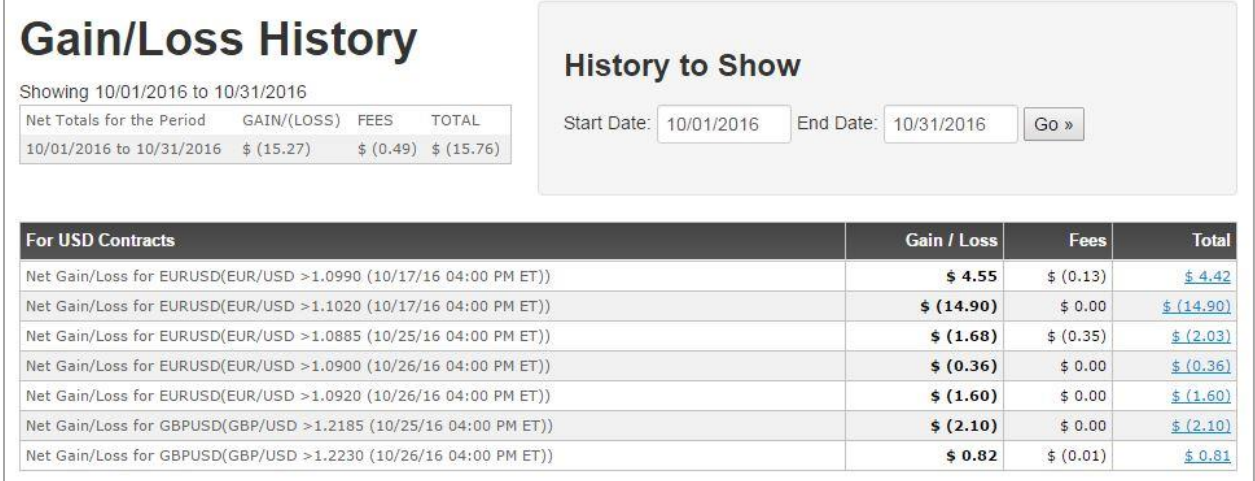

The Gain/Loss History report lists all of your trades for the selected date range, and tallies the fees and costs charged and payouts added to your account for each trade.

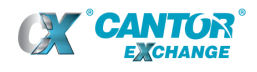

You can filter the Gain/Loss History report by a date range.

**NOTE** For a daily summary of gains and losses, see the [End of Day History](#page-13-0) report on page [14.](#page-13-0)

### <span id="page-13-0"></span>**End of Day History**

**End of Day History** opens a financial summary for individual trading days, including your starting account balance and accounting for your aggregated gains/losses, deposits/withdrawals, fees and other adjustments to your ending account balance.

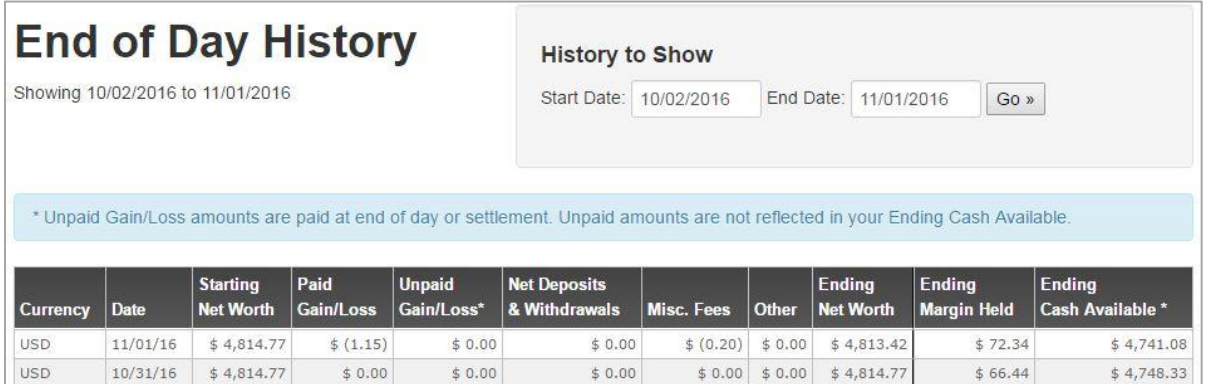

The End of Day History report provides a summary of your account for each day of trading within the selected date range.

**NOTE** For details of individual trade results, see the [Gain/Loss History](#page-12-0) report on page [13.](#page-12-0)

For each day listed, the End of Day History report provides the following accounting:

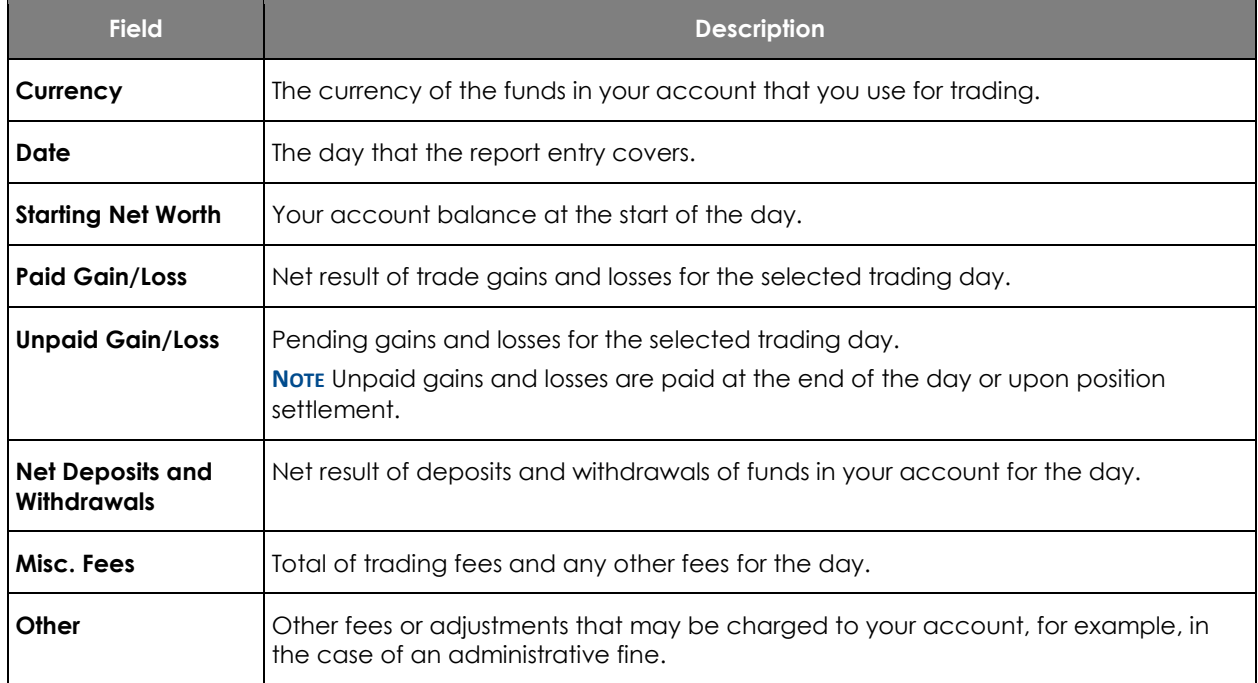

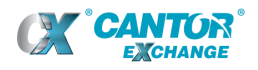

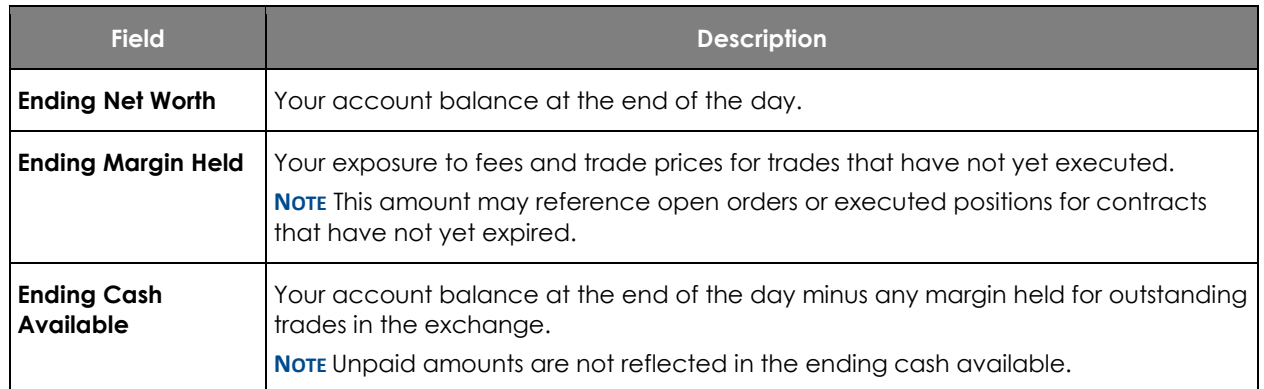

#### <span id="page-14-0"></span>**Funding History**

**Funding History** opens a list of deposits and withdrawals made to your account.

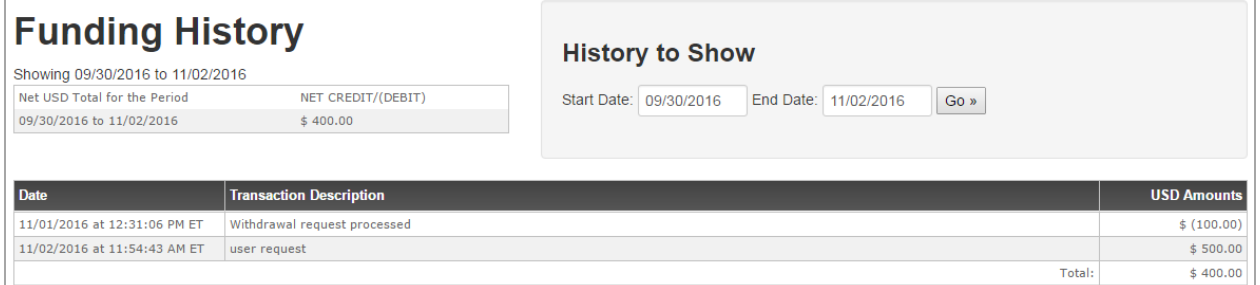

The Funding History report displays your current account balance and the deposits and withdrawals made within the selected date range.

For more information, see [Adding funds](#page-4-2) and [Withdrawing funds,](#page-6-0) starting on page [5.](#page-4-2)

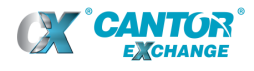

### <span id="page-15-0"></span>**Fee History**

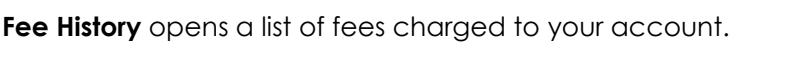

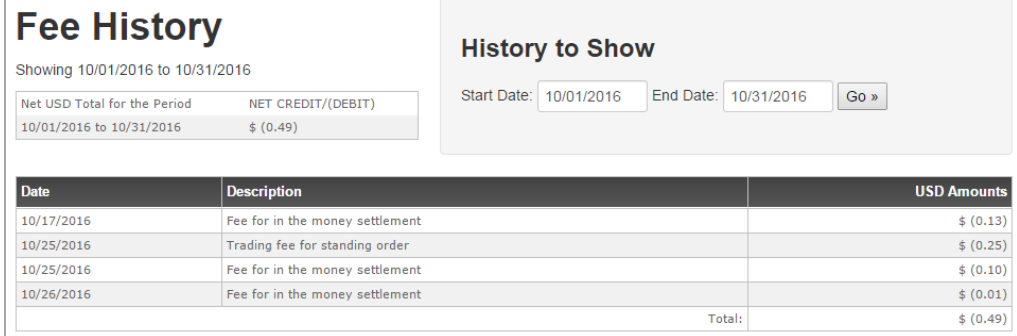

The Fee History report provides a total amount charged to your account for each type of fee incurred for each trading day within the selected date range.

Fee types include:

- **Fee for in-the-money settlement**: charged to the winning side of a trade after contract expiry.
- **Fee for at-the-money settlement:** charged to both sides of a trade after contract expiry.
- **Trading fee for standing order** (also known as the limit order fee): charged to the initiating side of a trade when the trade matches its opposite side and executes in the exchange.

For more information on fees, see the [fee schedule](http://www.cantorexchange.com/Market-Overview/Fee-Schedule.aspx) available on the Cantor Exchange website.

### <span id="page-15-1"></span>**Current Contracts**

**Current Contracts** opens a list of contracts that are available for trading in the exchange right now.

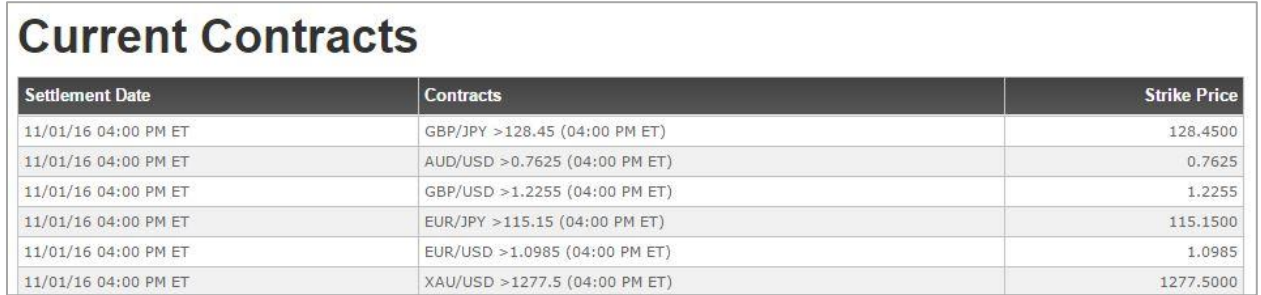

The Current Contracts report lists each product / settlement time / strike price combination that forms a contract currently available for trading in the exchange.

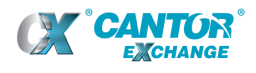

10/31/16 12:05 PM ET

#### <span id="page-16-0"></span>**Trade Executions**

**Trade Executions** opens a list of all executed trades in the exchange on a selected day.

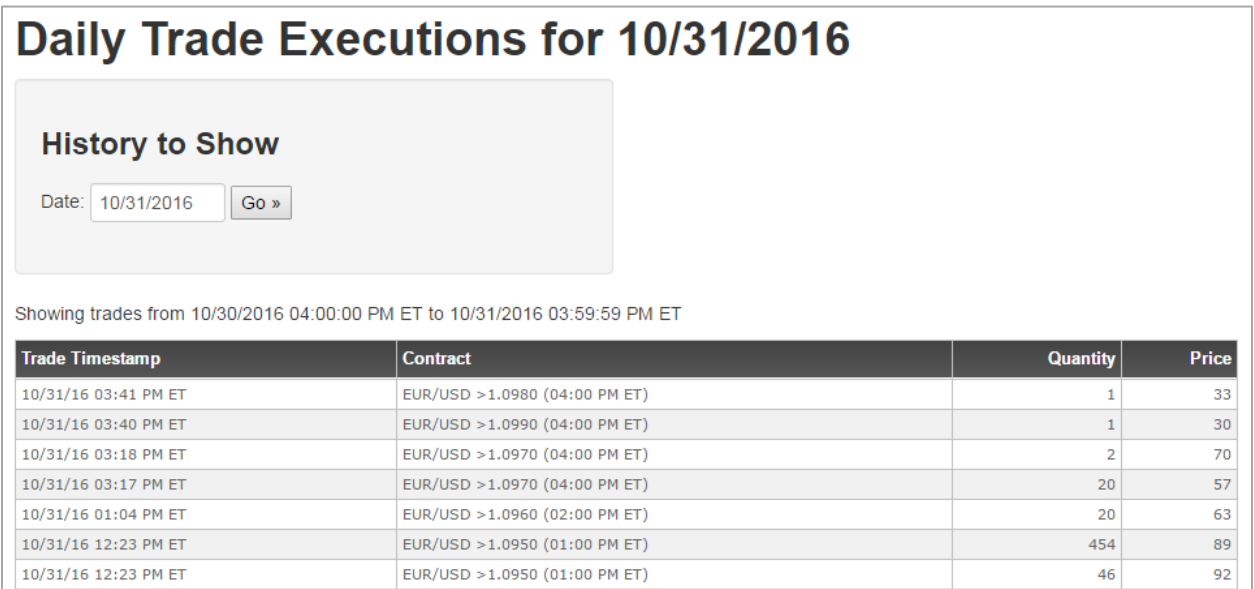

The Trade Executions report lists the terms of the contracts that were executed by all exchange Participants on the selected trading day.

USD/JPY >105.20 (01:00 PM ET)

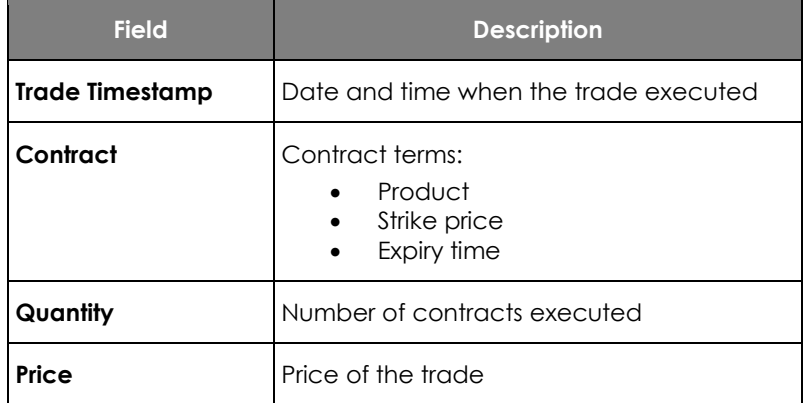

 $400$ 

 $\overline{7}$